# Google Group 各種設定 (Manager向け)

2023/2/9

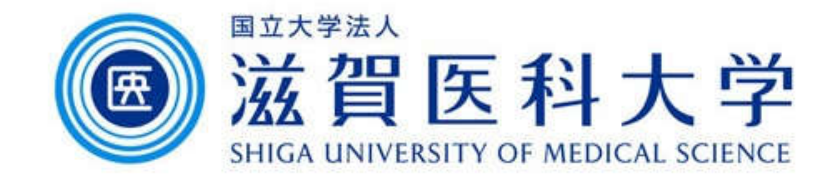

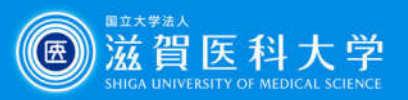

# はじめに

- このマニュアルはグループのマネージャー権限をお持ちの方を 対象に記述しています
- すべてグループの設定画面から実施します

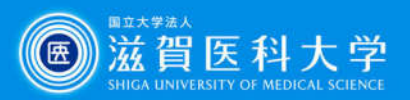

1. メンバーの追加 2. メンバーの削除 3. 投稿時のメンバーへの通知方法の変更 (例:メールを送信 -> メールを送信しない)

4. グループマネージャーが設定可能な項目と推奨設定

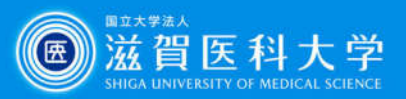

# 1. メンバーの追加

## マイグループからメンバーを追加したいグループを選択します。

 $-ff -$ 

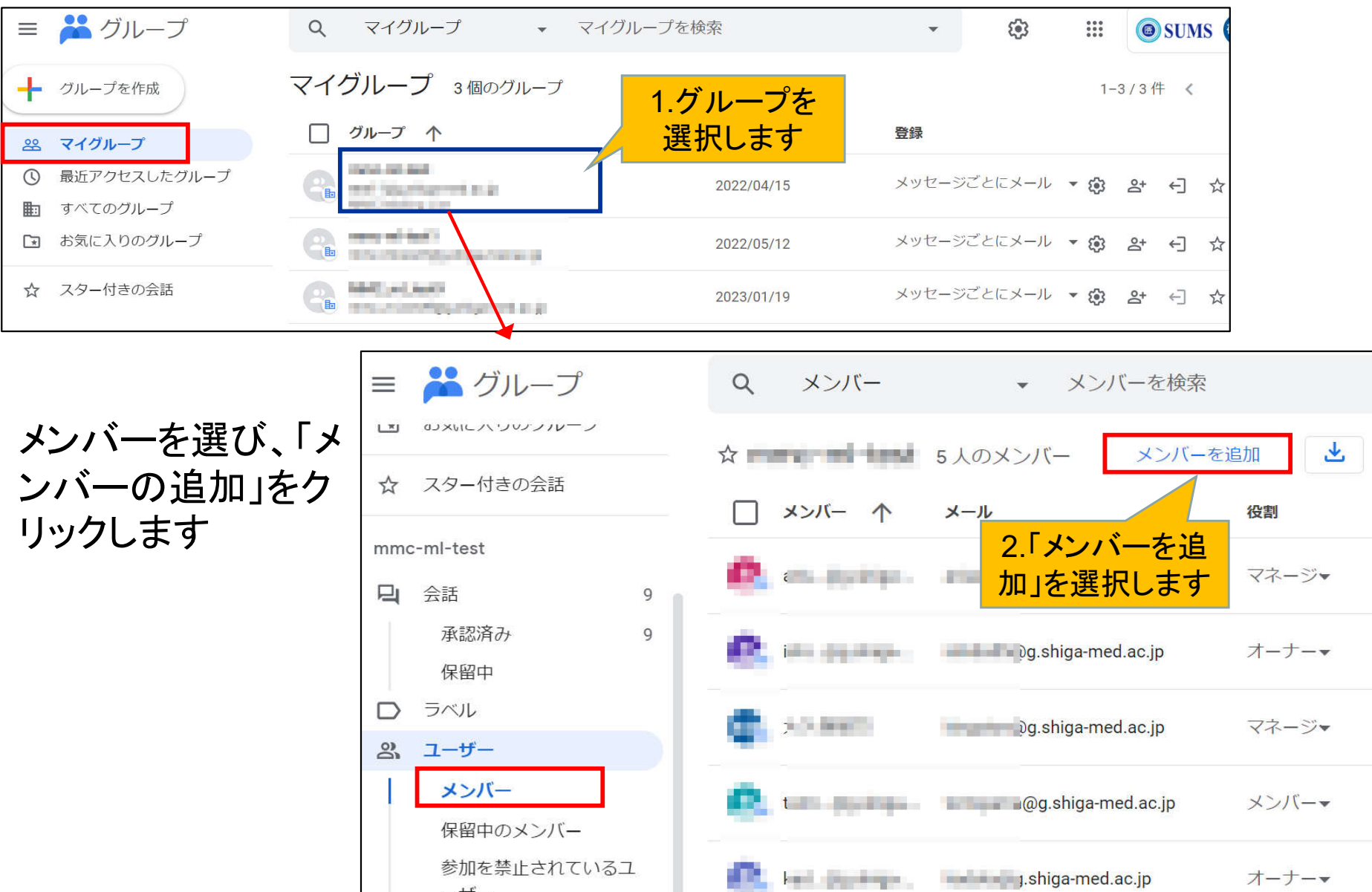

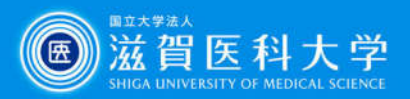

# 1-2. メンバーの追加

メンバーを追加の画面で、追加するメンバー、ウエルカムメッセージ、投稿メッ セージの処理方法設定し「メンバーを追加」を選択します。

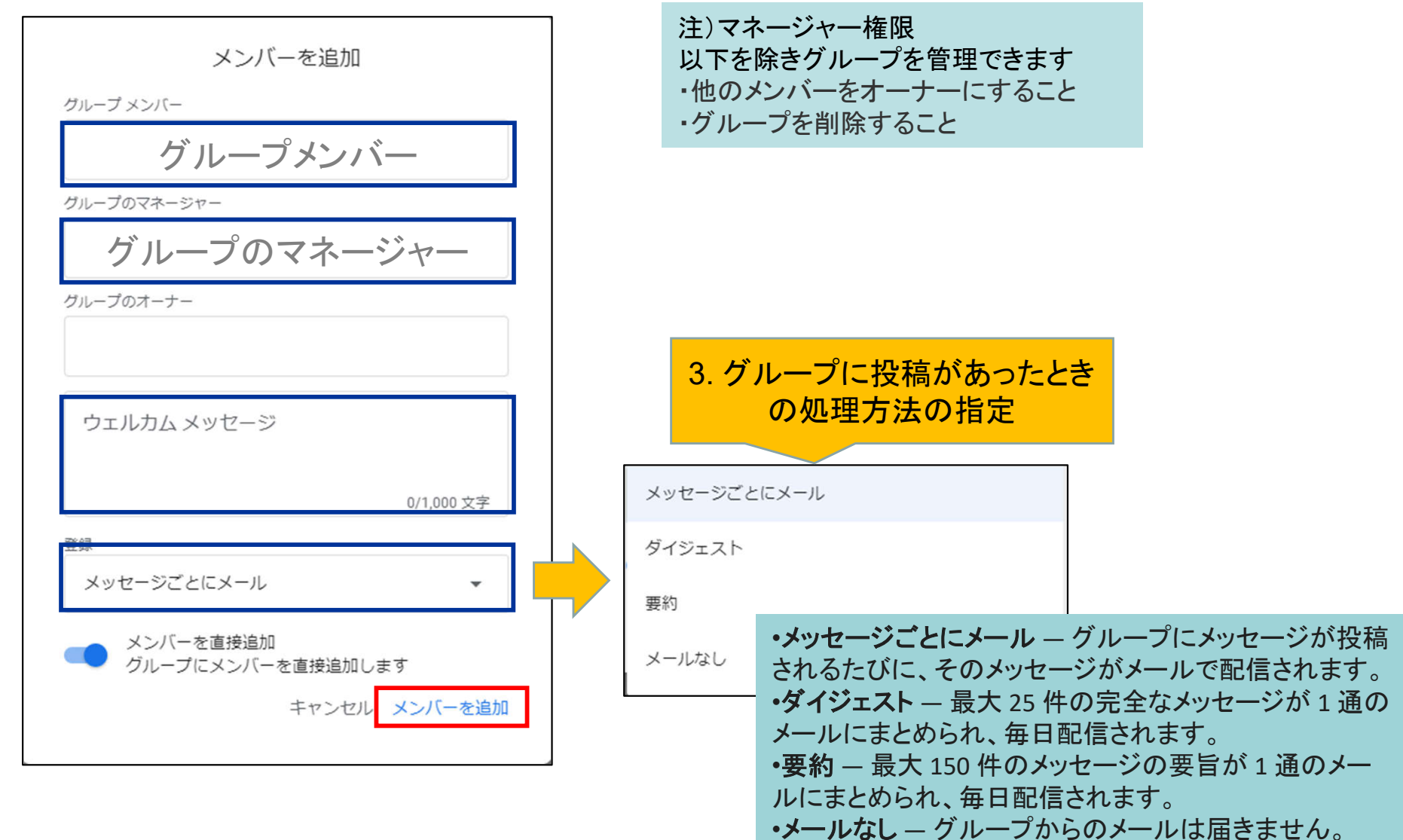

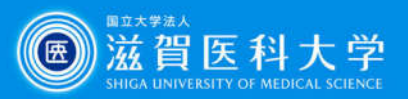

## 2. メンバーの削除

### メンバーリスト一覧から削除したいメンバーを選択し、削除をクリックします。

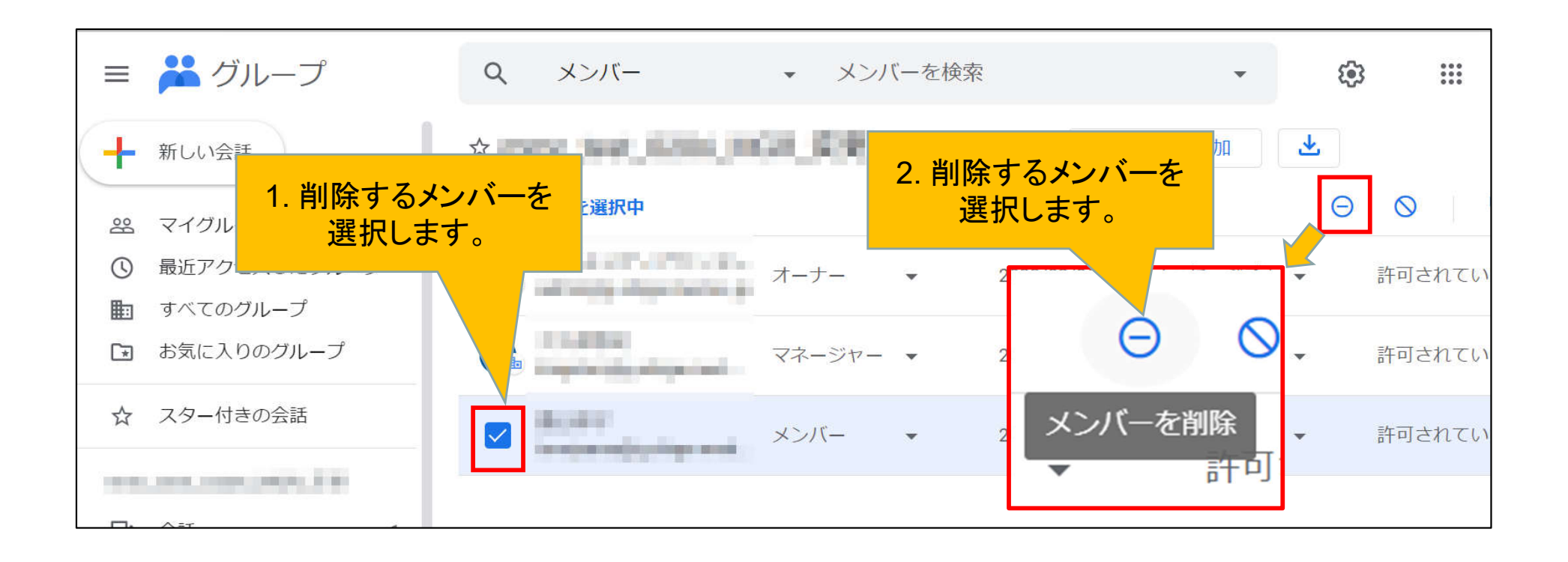

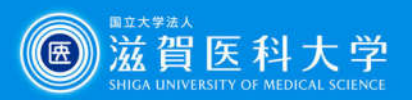

# 3. 投稿時のメンバーへの通知方法の変更

### グループメンバー一覧の画面から変更したいユーザーを選択します、登録のフィールド で変更します。

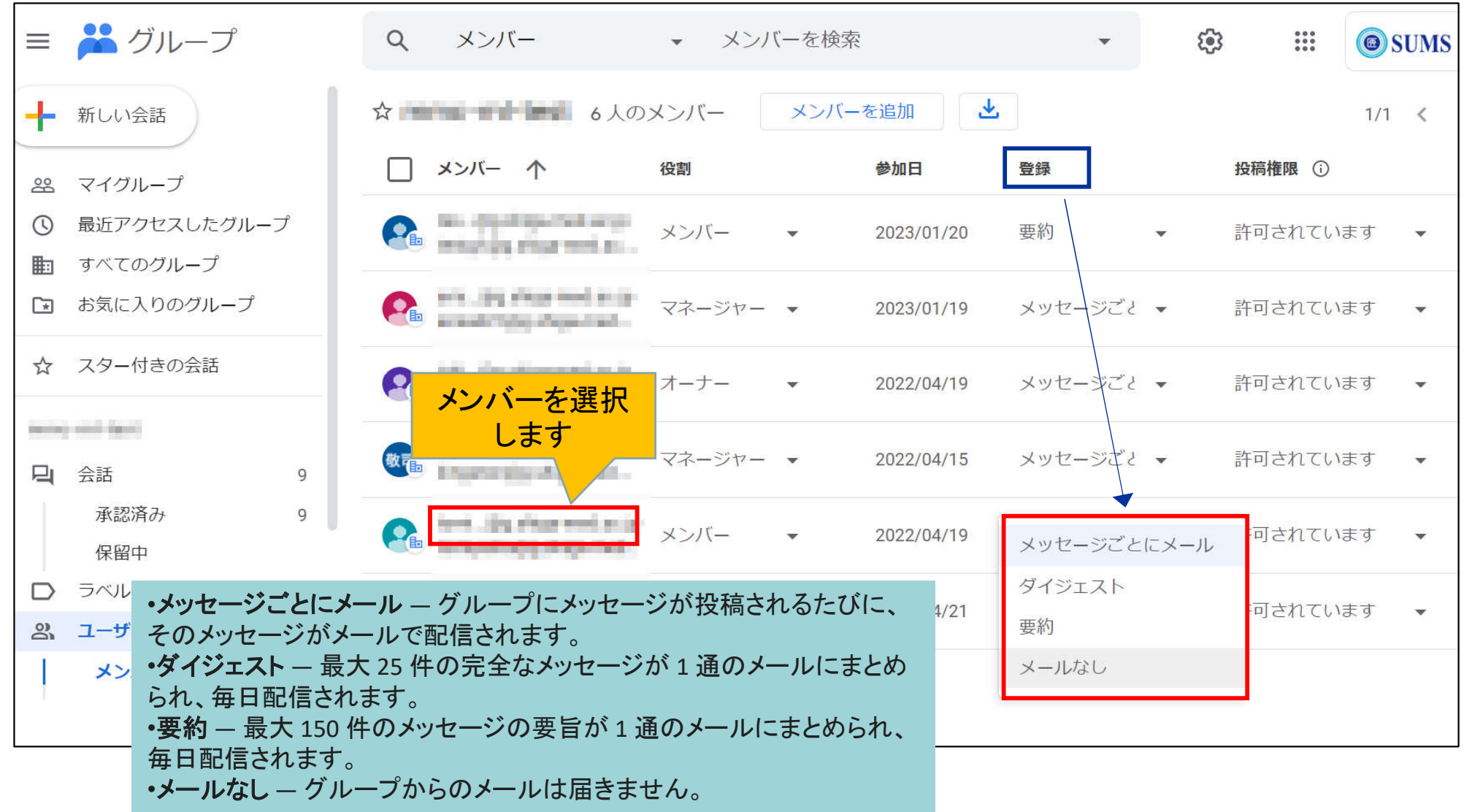

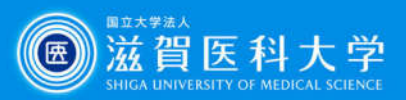

4. 管理者が設定可能な項目と推奨設定 方法1 マイグループのリストから

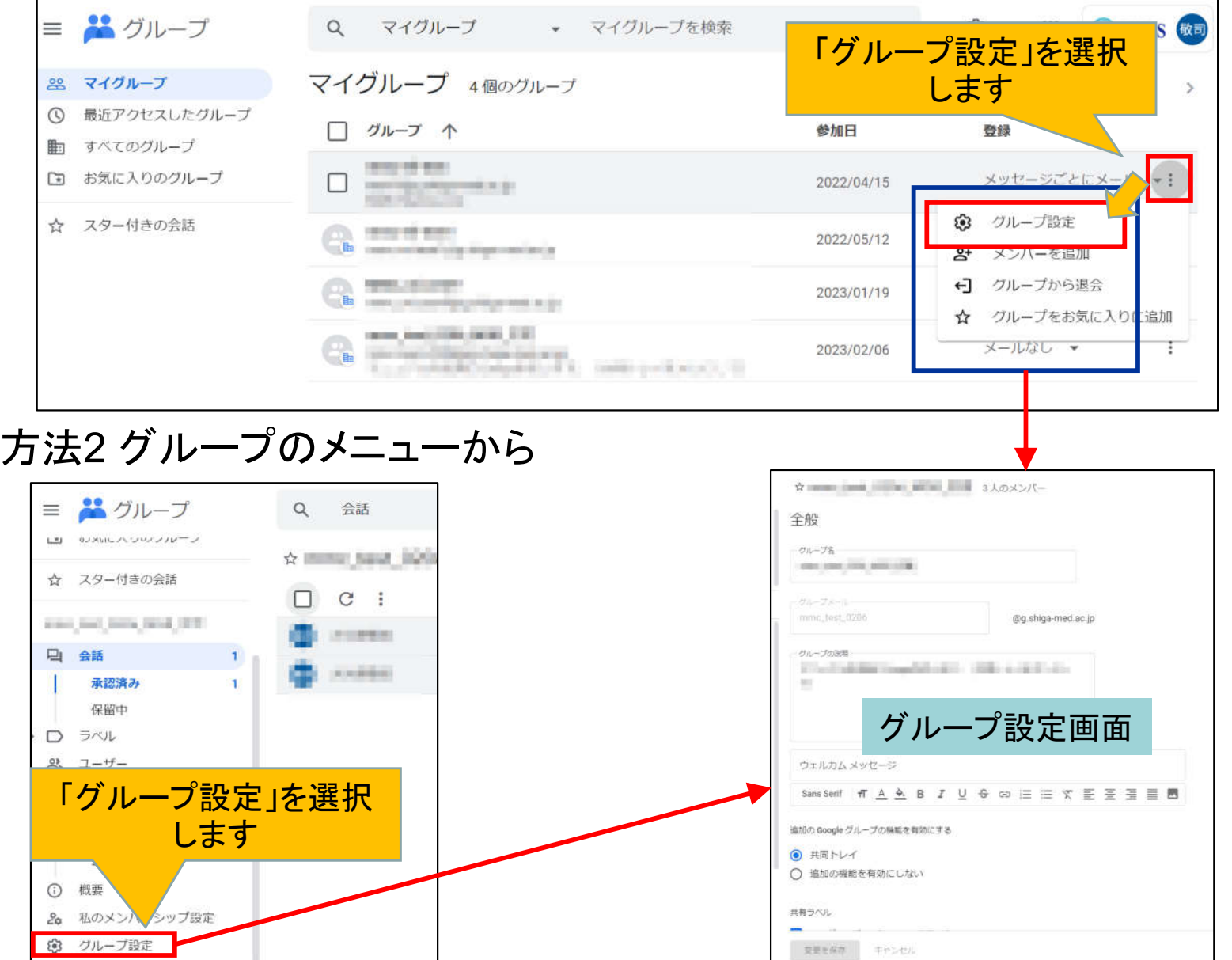

### ☆ mmc-ml-test 6人のメンバー

### 全般

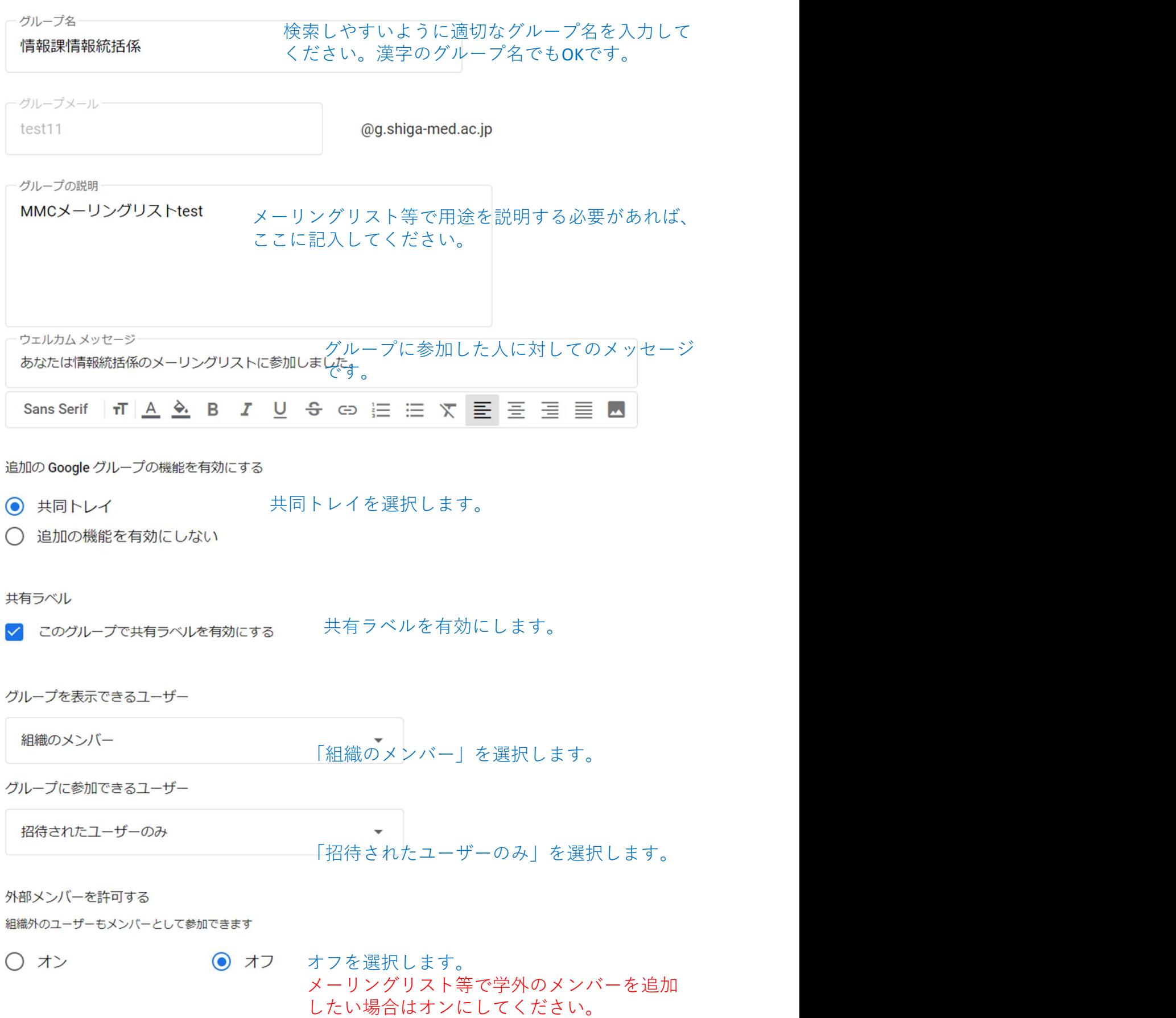

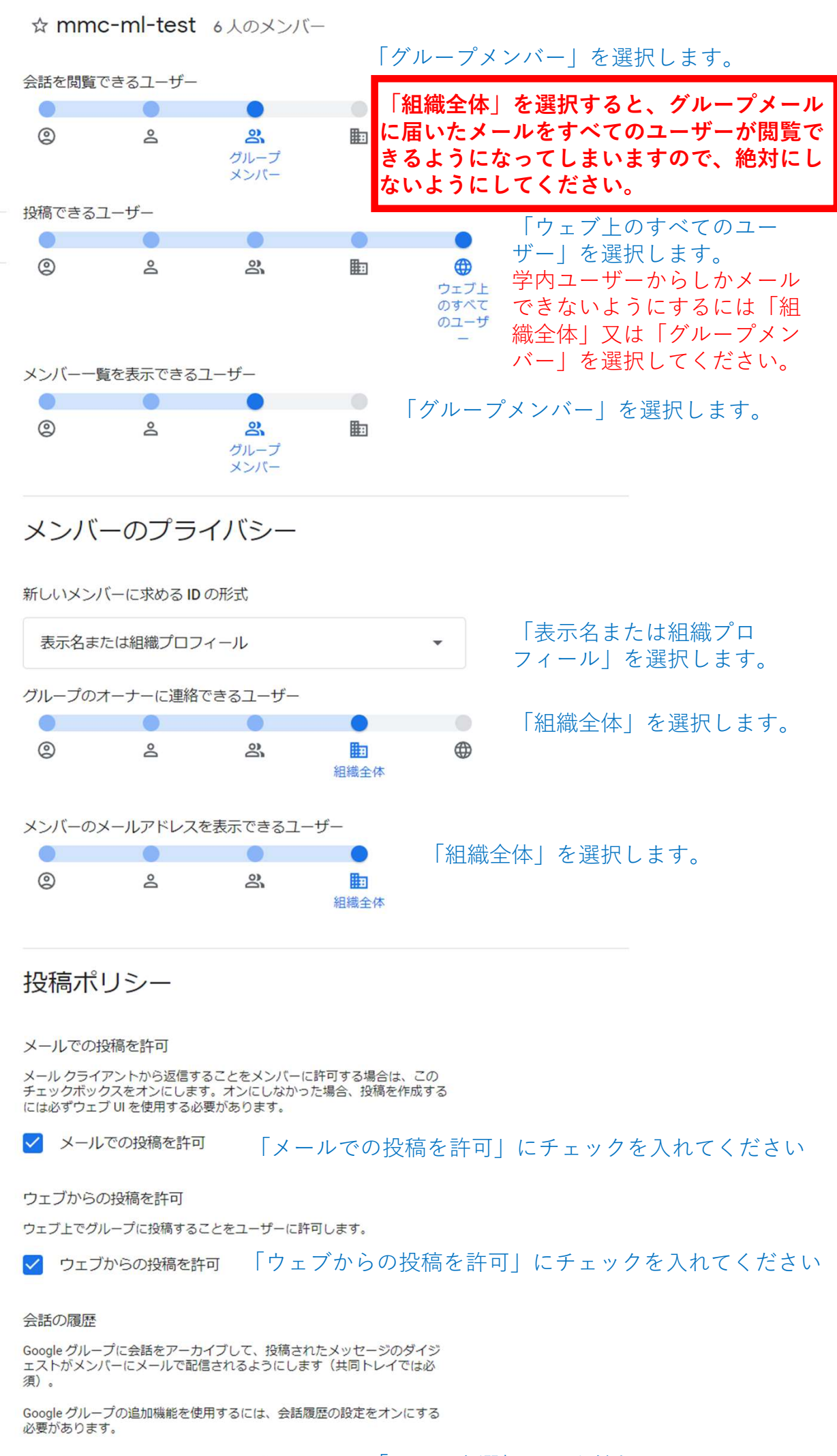

◎ オン

 $\bigcirc$ 

「オン」を選択してください。 オフ

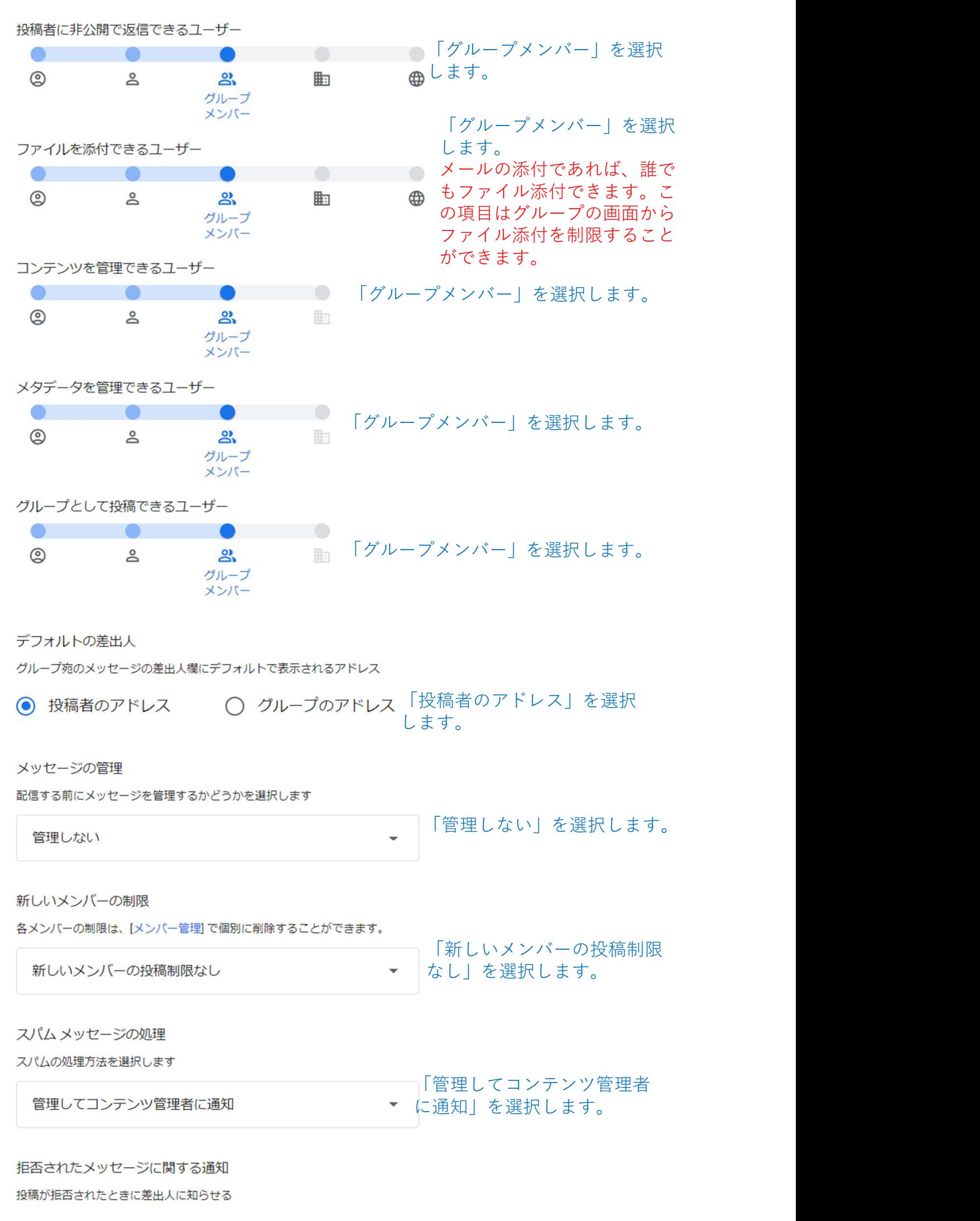

◎ オン

○ オフ

「オン」を選択します。

### メールオプション

#### 件名のプレフィックス

グループ宛のメッセージであることが一目でわかるテキストをメールの件名<br>の冒頭に自動的に追加する。プレフィックスは [] で囲む (例: [グループのプ レフィックス1)。

件名のプレフィックス

空白にします。 これまでのメーリングリストに プレフィックスを付けていた場 合は、ここに入力してください。

メールフッター

すべてチェックをしません。 □ 標準のグループ フッターを含める 個人メールに転送されるメールのフッ □ カスタム フッターを含める ターに関する設定です。

グループのメールの言語

通知やメールのフッターなど、システムから生成される情報にこの言語が使 用されます

Japanese

#### 自動返信

メールメッセージの着信に自動で応答します

□ 組織内のメンバーへの自動返信を有効にする

□ メンバー以外の組織内ユーザーへの自動返信を有効にする

組織外のメンバーへの自動返信を有効にする

メンバー以外の組織外ユーザーへの自動返信を有効にする

返信の投稿先

グループの投稿に対する返信の送信先

メッセージの投稿者のみ

#### スレッドモード

「オフ」を選択します。 同じ件名のグループメッセージをスレッドにまとめて表示します スレッド表示の方がメールを閲覧しや

○ オン ◉ オフ すければ、「オン」にしてください。

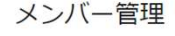

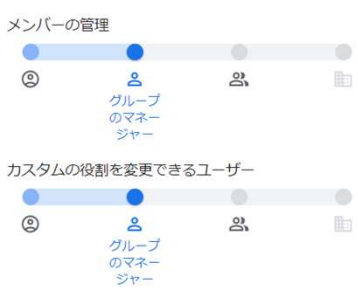

「グループマネージャー」を選択します。

すべてチェックをしません。

てください。

受信したメールに対して自動返信する 設定をしたい場合は、チェックを入れ

「グループマネージャー」を選択します。

カスタムの役割 グループで使用するカスタムの役割を作成または編集する。

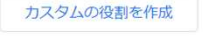